# Unable to connect

An error occurred during a connection to search supplyframe com

## **EEVblog Electronics Community Forum**

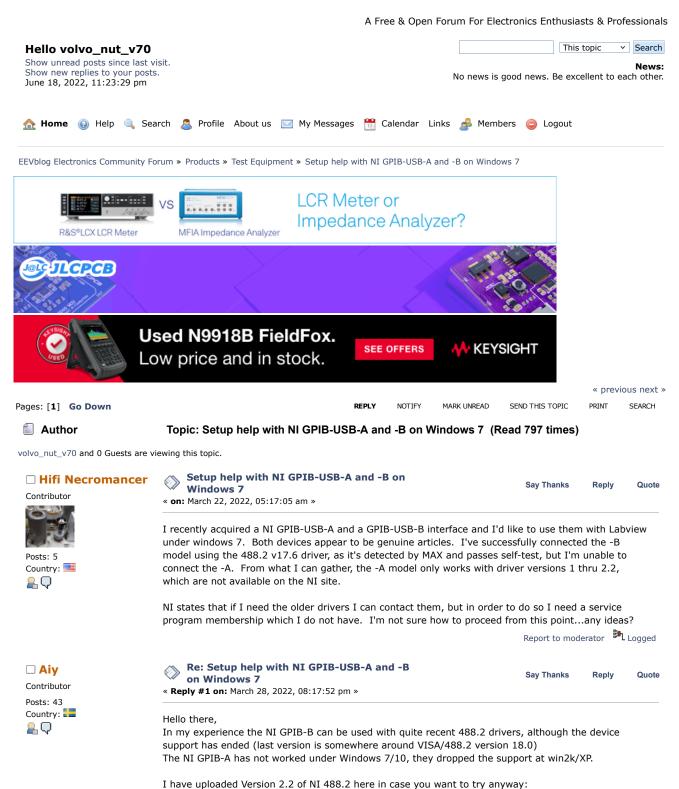

1 of 3 6/18/2022, 4:25 PM

Sav Thanks

## $\underline{https://drive.google.com/open?id=1dcfW1ImCTfmQZN1h6X9nfT7FJKcVRtF9}$

Best regards

Report to moderator Logged

Reply

Quote

## rfclown

Frequent Contributor

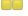

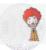

Posts: 319 Country:

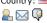

#### rfclown

Frequent Contributor

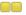

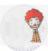

Posts: 319 Country: 🔒 🖂 🦃

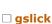

Frequent Contributor

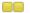

Posts: 455 Country:

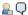

## Re: Setup help with NI GPIB-USB-A and -B on Windows 7

« Reply #2 on: March 28, 2022, 09:35:55 pm »

poking around in ftp.ni.com/support I see some older versions. Notes seem to indicate maybe 2.0 will work? Weird that 2.0 is in a file named 377119.zip (in support/gpib/archive)

```
Readme_20.txt (4.99 kB - downloaded 34 times.)
ReadMe_17.txt (2.09 kB - downloaded 12 times.)
README_16.TXT (2.36 kB - downloaded 9 times.)
```

Report to moderator Logged

## Re: Setup help with NI GPIB-USB-A and -B on Windows 7

« Reply #3 on: March 28, 2022, 11:01:45 pm »

Say Thanks Reply Quote

got home from work. I have a GPIB-USB-A in my stash. Unfortunately the drivers I have installed on my Win7 and WinXP PCs are both Ni-448.2 3.0 which don't work with the A. I normally use a GPIB-USB-HS (at work and at home). Sorry I'm not up to downgrading my drivers to see if it works. I don't want to break anything in these systems.

I got into the ni ftp site using Filezilla with anonymous login

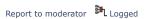

Reply

Quote

Say Thanks

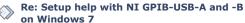

« Reply #4 on: April 21, 2022, 09:28:22 pm »

Quote from: Hifi Necromancer on March 22, 2022, 05:17:05 am

I recently acquired a NI GPIB-USB-A and a GPIB-USB-B interface and I'd like to use them with Labview under windows 7. Both devices appear to be genuine articles. I've successfully connected the -B model using the 488.2 v17.6 driver, as it's detected by MAX and passes self-test, but I'm unable to connect the -A. From what I can gather, the -A model only works with driver versions 1 thru 2.2, which are not available on the NI site.

NI states that if I need the older drivers I can contact them, but in order to do so I need a service program membership which I do not have. I'm not sure how to proceed from this point...any ideas?

The ReadMe file for NI-488.2 for Windows, Version 2.4 says this:

#### Code: [Select]

Enhancements and Bugfixes in Version 2.4 NI-488.2 for Windows, Version 2.4 adds support for GPIB-USB-HS, NI ExpressCard-GPIB, and a revised version of the PCI-GPIB+ Controller/Analyzer board. Support for the obsolete GPIB-USB-A interface has been dropped in this release.

If support for the GPIB-USB-A was dropped in Version 2.4, then maybe that means support for the GPIB-USB-A is present up through Version 2.3, even though the ReadMe file for NI-488.2 for Windows, Version 2.3 doesn't include the GPIB-USB-A in the list of supported interfaces?

## Code: [Select]

Supported Interfaces NI-488.2 for Windows, Version 2.3, supports the following hardware on Windows 2000/XP. Windows 98/Me is no longer supported. AT-GPIB/TNT(PnP) GPIB-ENET/100 GPIB-USB-B PCI-GPIB PCI-GPIB+ PCI-GPIB/LP PCI-8212 PCI Express(TM) Interface for GPIB PCMCIA-GPIB PCMCIA-GPIB+

2 of 3 6/18/2022, 4:25 PM PMC-GPTR

This thread has a pointer to where CD images of old NI-488.2 for Windows release can be found:

 $https://www.eevblog.com/forum/testgear/ni-gpib-vintage-driver-for-windows98se/msg4130899 \\ /\#msg4130899$ 

Report to moderator Logged

Pages: [1] Go Up REPLY NOTIFY MARK UNREAD SEND THIS TOPIC PRINT SEARCH

« previous next »

Share me

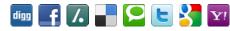

EEVblog Electronics Community Forum » Products » Test Equipment » Setup help with NI GPIB-USB-A and -B on Windows 7

LINK TO CALENDAR

Jump to: => Test Equipment v go

Quick Reply

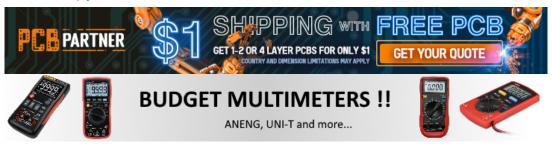

EEVblog Main Site

EEVblog on Youtube

EEVblog on Twitter

EEVblog on Facebook

EEVblog on Library

SMF 2.0.18 | SMF © 2021, Simple Machines Simple Audio Video Embedder SMFAds for Free Forums XHTML RSS Mobile WAP2

3 of 3 6/18/2022, 4:25 PM